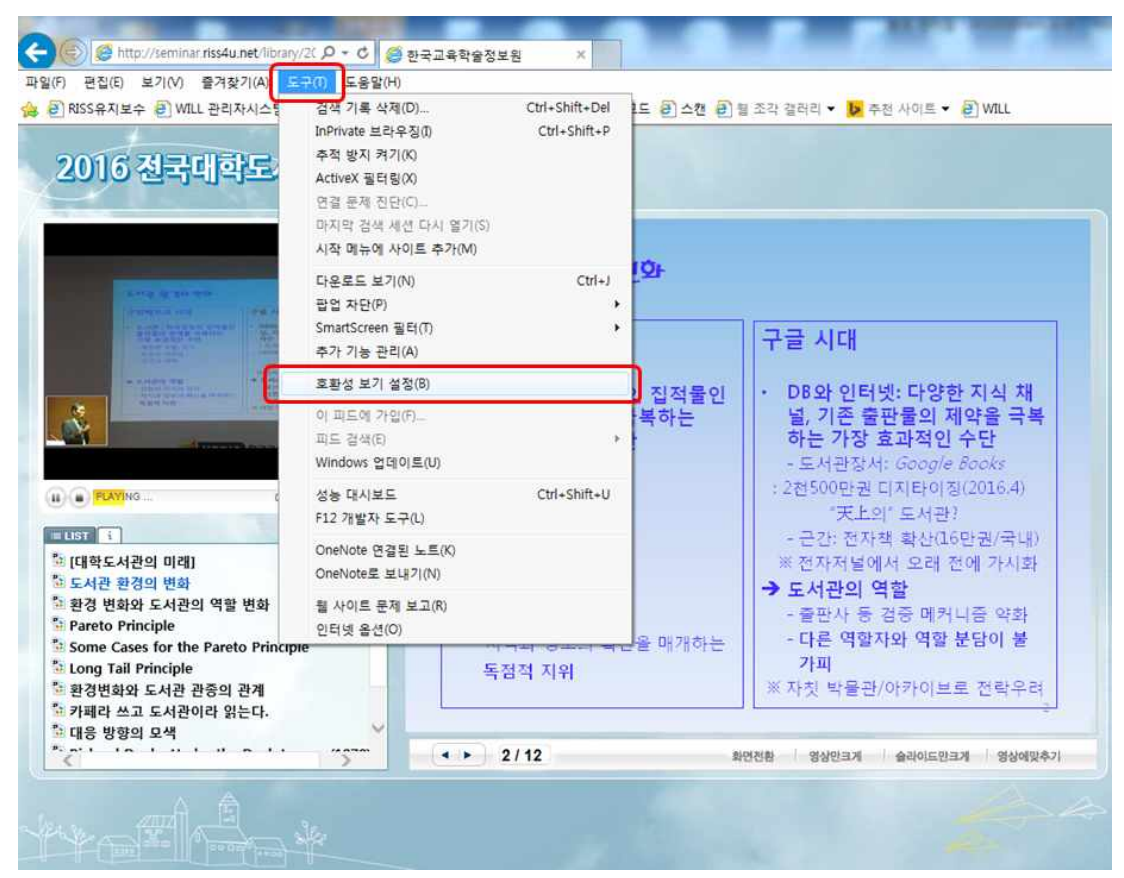

**1. 인터넷 익스플로러 → 도구 → 호환성 보기 설정**

**2. 호환성 보기 설정 > 이 웹사이트 추가에 riss4u.net 입력 후 추가 버튼**

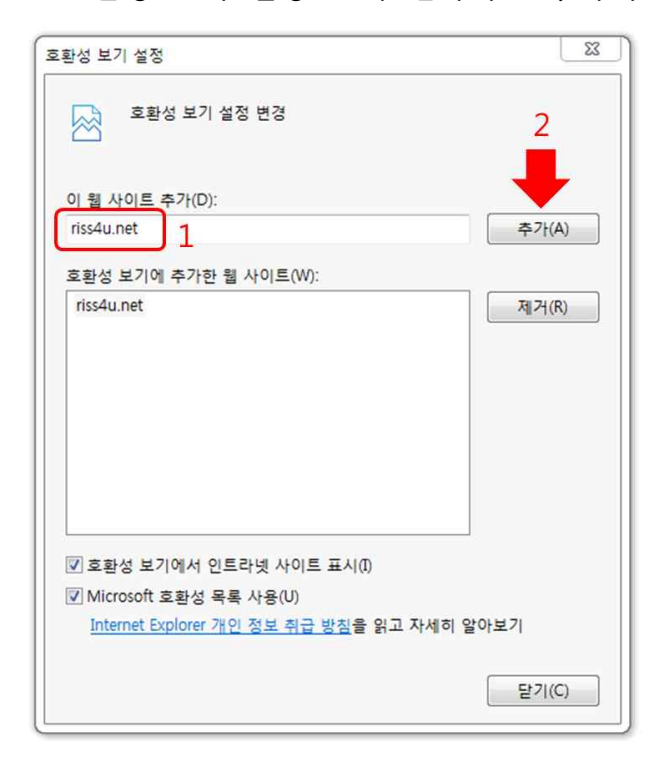